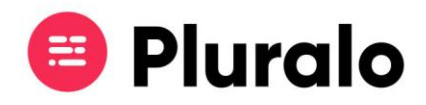

## Como procurar uma reserva?

 $\mathbf{L}$ 

É possível pesquisar e encontrar uma reserva de várias maneiras na Pluralo.

Pode inserir o número da reserva no menu de pesquisa situado do lado direito da página Home.

Pode também inserir o número da reserva na barra de pesquisa superior, presente em qualquer página em que se encontre.

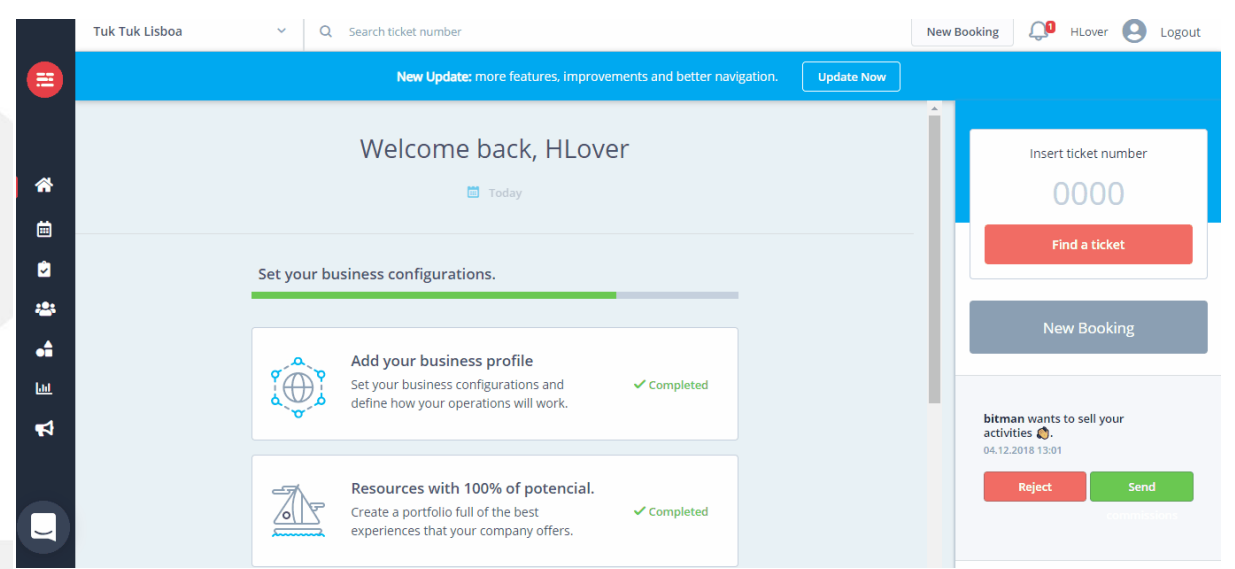

No separador "*Reservations*", presente no menu lateral, encontrará todas as reservas feitas, que poderá pesquisar utilizando diversos filtros, tais como:

- Número da reserva;
- Por Produto;
- Por estado da reserva;
- Por recurso associado;
- Por vendedor;
- Reservas com transporte;
- Reservas com notas.

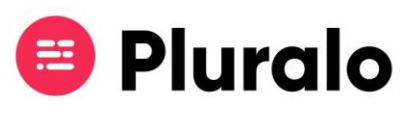

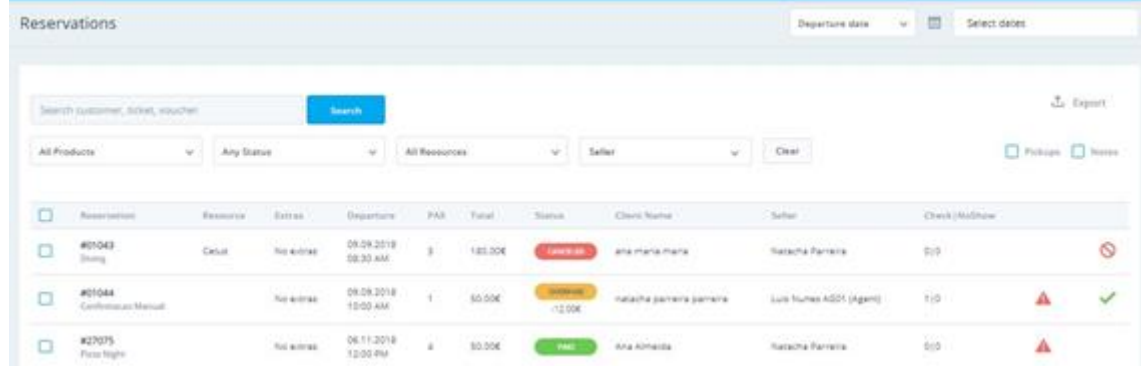